# **Guida per l'iscrizione al portale**

Albo comunale delle associazioni di CAORLE

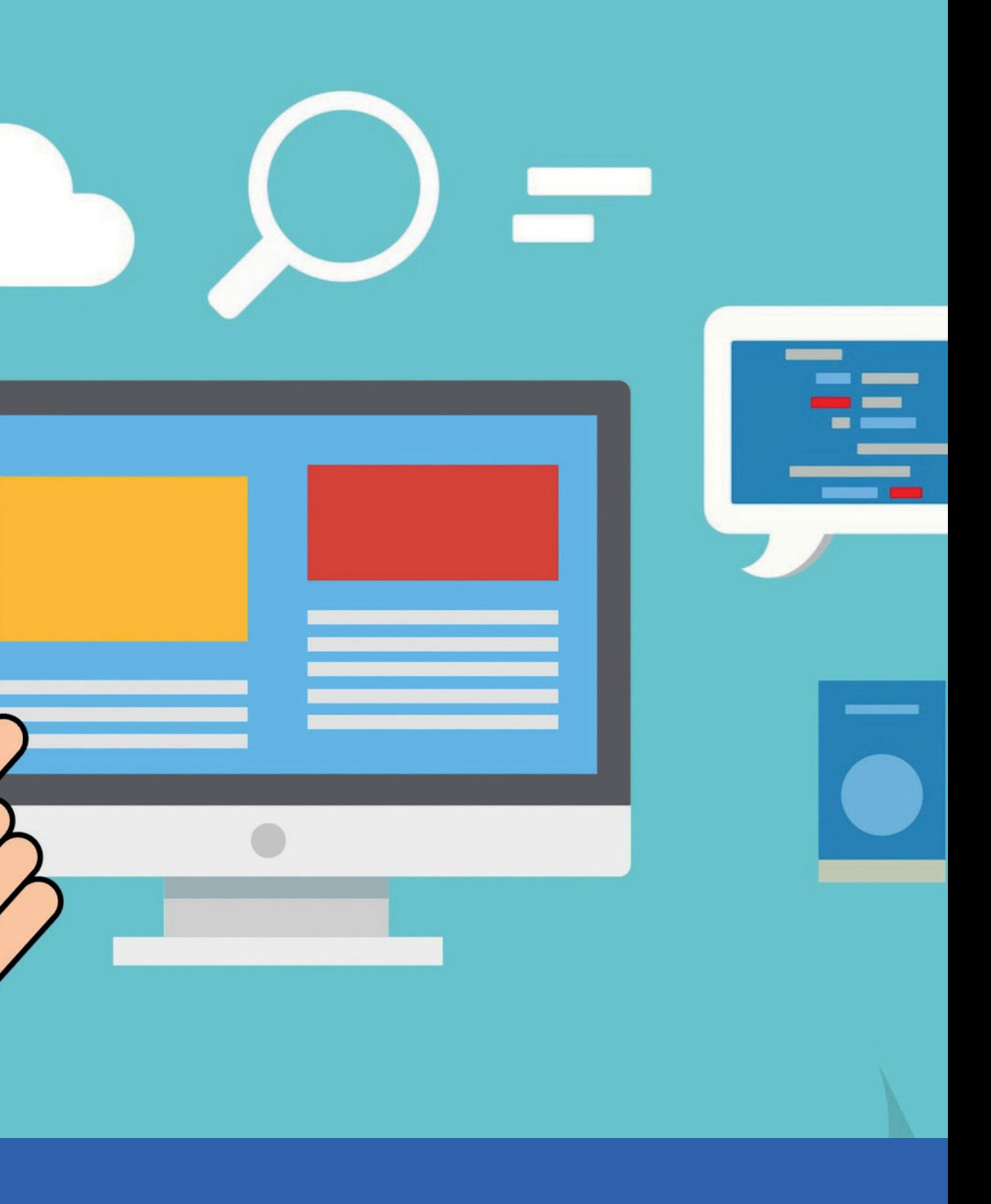

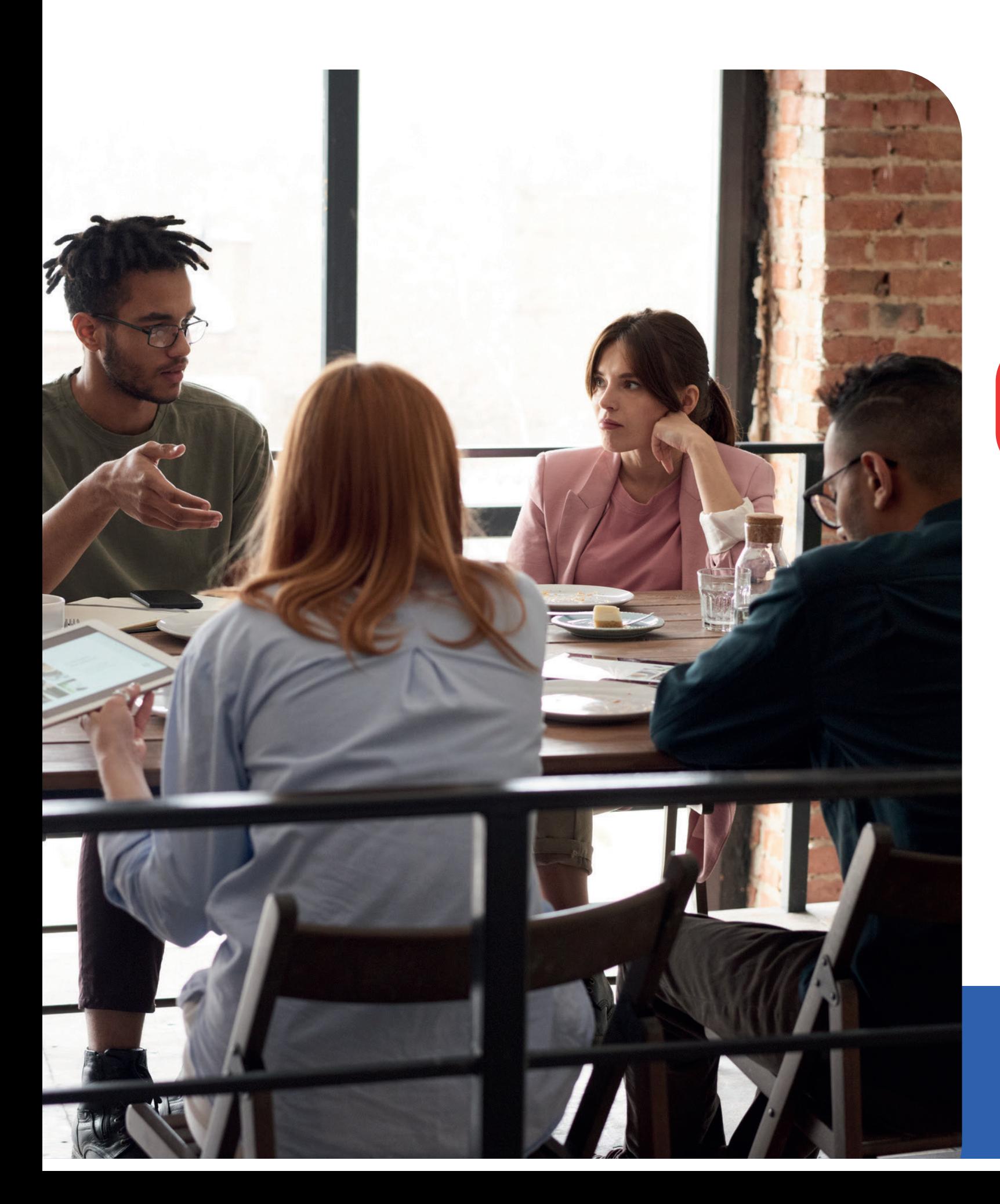

## Indice

**Portale della cultura** (associazioni culturali e attentistiche)

**Roducciale del volontariato** (associazioni sociotenziali caritatevoli e sanitarie, giovanili e nalità educative, di tutela ambientale, non anti in altra categoria)

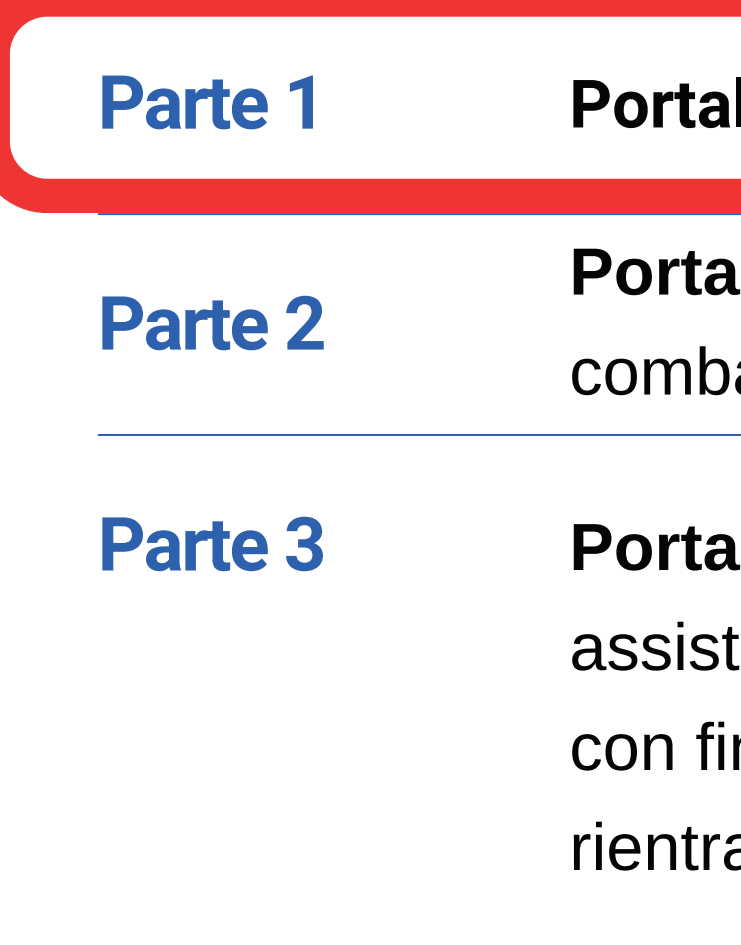

**le dello sport** (associazioni sportive)

## Albo delle associazioni

1

2

3

attestato da verbale di assemblea verbale di assemblea verbale di assemblea verbale di assemblea verbale di as<br>La contradición de la contradición de la contradición de la contradición de la contradición de la contradición Comune

 $\overline{D}$ interesse de l'Amministrate concordate concordate concordate concordate conceptione de conceptione de conceptione de conceptione de conceptione de conceptione de conceptione de conceptione de conceptione de concept ne riotome Antivo/Ree ontro in 1971. Mee di ogni difficitio dooodiden motivazioni (prepresentazioni sportive che richiedono spazionismo<br>PFC comunale o in alternativa una mail all'ufficio associazionismo concessione per determinati per determinati progetti, pur non svolgendo attività progetti, pur non svolgendo a<br>Per determinati progetti, pur non svolgendo attività progetti, pur non svolgendo attività per determinati per REVISIONE ANNUALE entro il 15 APRILE di ogni anno: le associazioni aggiorneranno i propri dati nel Portale e invieranno una comunicazione alla PEC comunale o, in alternativa, una mail all'ufficio associazionismo.

Associazioni con sede sociale o operativa a Caorle o che svolgono attività nel

Oltre alle associazioni possono essere censite tutte le altre forme aggregative, ma l'iscrizione all'Albo costituisce, esclusivamente per le realtà costituite in associazione, condizione necessaria per: - richiedere in concessione, locazione o comodato gratuito, locali dell'Amm. Comunale ai fini dello svolgimento di attività sociali - l'accesso alle agevolazioni e ai benefici Comunali, fermo restando il rispetto delle normative vigenti in materia e le normative che regolano i rapporti tra gli enti e le altre realtà territoriali.

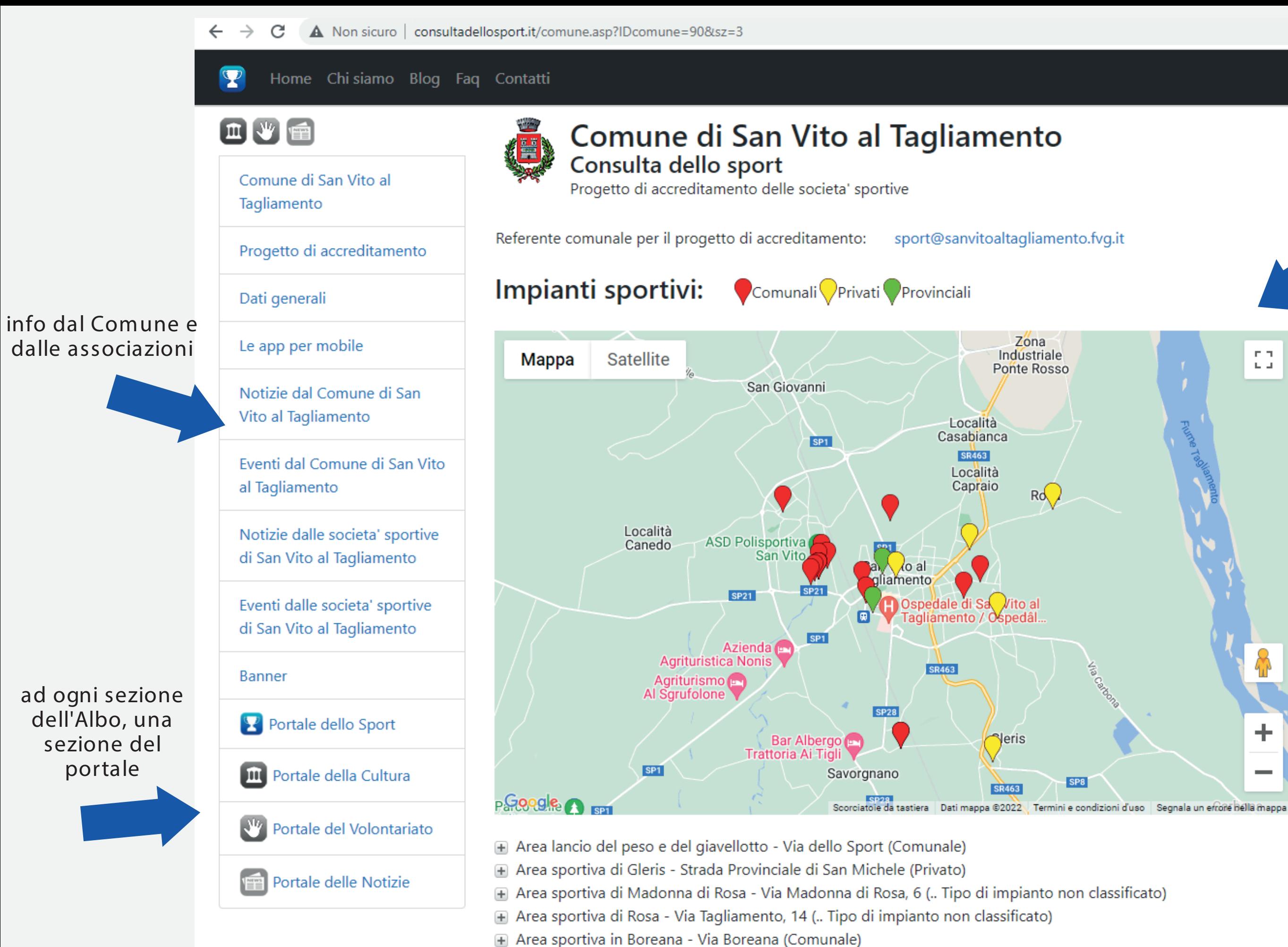

- Area sportiva presso la Parrocchia di Ligugnana Via Monte Golico (Privato)
- a Area sportiva presso la scuola elemantre di Prodolone Via della Chiesa (Comunale)

## I Portali

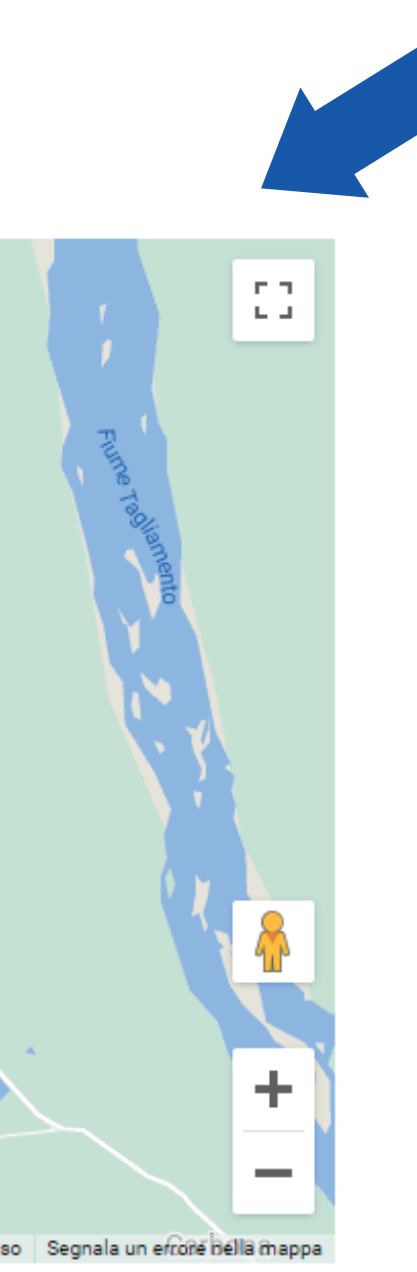

censimento dei luoghi dello sport, della cultura e del volontariato

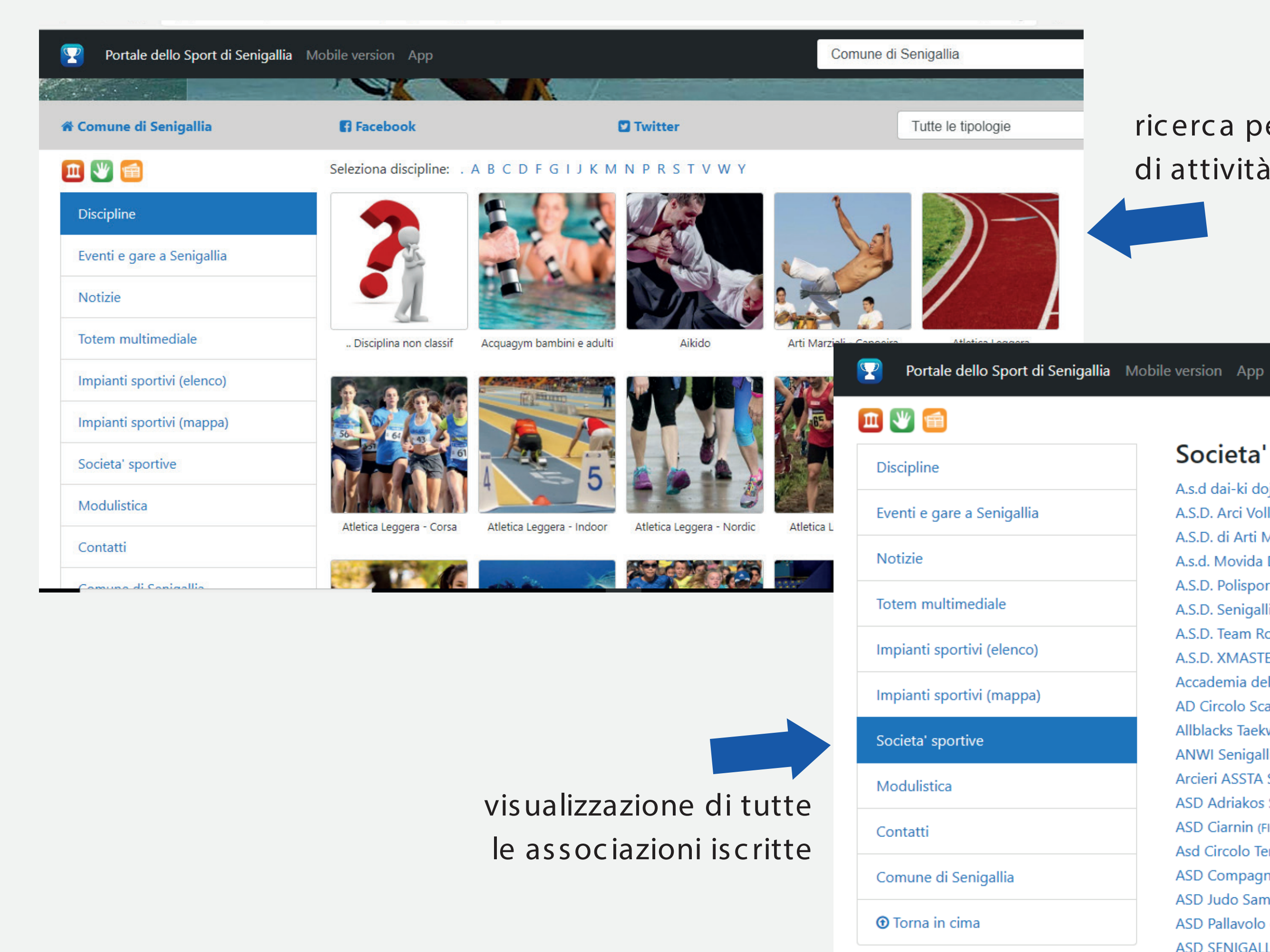

## ricerca per tipo di attività

Comune di

### Societa' sportive

A.s.d dai-ki dojo senigallia (ACSI) Attestazione CONI A.S.D. Arci Volley Senigallia (FIPAV-UISP) A.S.D. di Arti Marziali T.K.F.A. (CSI) A.s.d. Movida DanceSport A.S.D. Polisportiva Badminton Senigallia (FIBA) Attestazione CONI A.S.D. Senigallia Tennis Club (UISP) A.S.D. Team Roller Senigallia (FISR) Attestazione CONI A.S.D. XMASTERS Accademia dello Sport A.S.D AD Circolo Scacchistico Senigalliese Allblacks Taekwondo associazione sportiva dilettantistica (FITA-ASI) Attestazione CONI ANWI Senigallia 'Nuovi Orizzonti' Nordic Walking & Outdoor Activities (B.A.S.-Csen) Arcieri ASSTA Senigallia A.S.D. (FITARCO) Attestazione CONI ASD Adriakos Senigallia Nuoto (FIN) Attestazione CONI ASD Ciarnin (FIGC-CSI) Attestazione CONI Asd Circolo Tennis Olimpia Marzocca (FIT) ASD Compagnia della vela Senigallia (UISP) **ASD Judo Samurai Attestazione CONI** ASD Pallavolo oratorio S. Antonio di Padova (FIPAV) ASD SENIGALLIA BASKET 2020

## Selezionando una associazione dall'elenco, appare la sezione personale dell'associazione, i cui contenuti sono navigabili attraverso il menù laterale

### Portale dello Sport di Senigallia A.s.d dai-ki dojo senigallia

## 血业

A.s.d dai-ki dojo senigallia

Fan Official Store

Recapiti

Impianti sportivi

Discipline praticate

Eventi e gare dai-ki dojo senigallia

### Notizie

Calendario agonistico

- Galleria fotografica
- **T**orna in cima

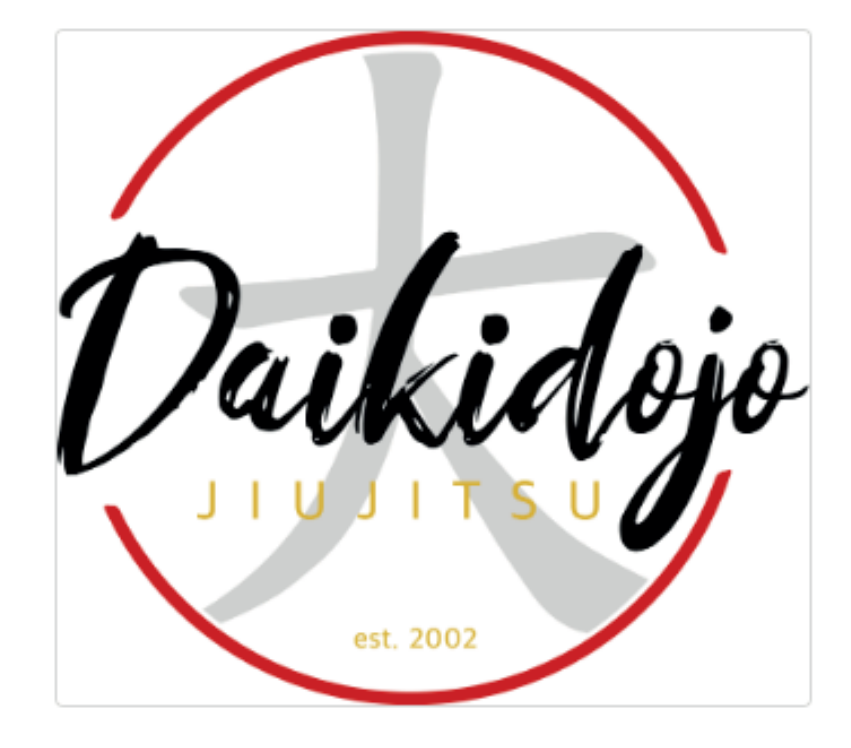

### u Jitsu - Storia

È consuetudine far risalire le origini del Ju Jitsu ("arte della cedevolezza" o "della flessibilità") al Giappone dell'epoca Kamakura (1185-1333), quando i bushi (guerrieri) iniziarono lo studio e la codificazione di tecniche - con e senza l'uso delle armi - per neutralizzare i nemici. Nel corso dei secoli queste tecniche furono elaborate da abili sensei (maestri), che fondarono molteplici ryu (scuole), ognuno dei quali tentava di affermare la propria invincibilità nel combattimento. Tutto ciò conduceva a frequenti sfide durante le quali tutti gli allievi di un ryu si recavano presso una scuola rivale per saggiare l'efficacia del proprio stile. Questi incontri vennero denominati Dojo Arashi ("tempesta che si abbatte dove si studia il metodo"). Alcuni fra i tanti ryu diffusisi in

Giappone furono: Tenjin Shinyo, Muso Jiken, Yoshin, Aio, Kito, Katori Shinto.

Il Ju Jitsu raggiunse il massimo splendore durante il lungo periodo di pace instaurato da Ieyasu Tokugawa dopo la battaglia di Sekigahara (1600), la sua autoproclamazione a Shogun (1603) e la conquista del castello di Osaka (1615). La fine delle guerre civili che avevano insanguinato il Giappone dal XII secolo, interrotte soltanto per respingere le invasioni mongole di Kublai Khan nel 1274 e 1281, lasciò disoccupati migliaia di samurai. Molti di loro pensarono quindi di mettere a frutto quanto avevano appreso sui campi di battaglia, raccogliendo e perfezionando le tecniche di combattimento ereditate dal passato. Mentre in precedenza esistevano solo scuole private ad uso dei grandi clan, ognuno dei quali elaborava e tramandava al suo interno colpi di particolare efficacia, sorsero allora scuole di arti marziali aperte a tutti. L'uso strategico del corpo umano raggiunse livelli sbalorditivi di efficienza.

## Per iscriverti al Portale dello sport

Di seguito la procedura:

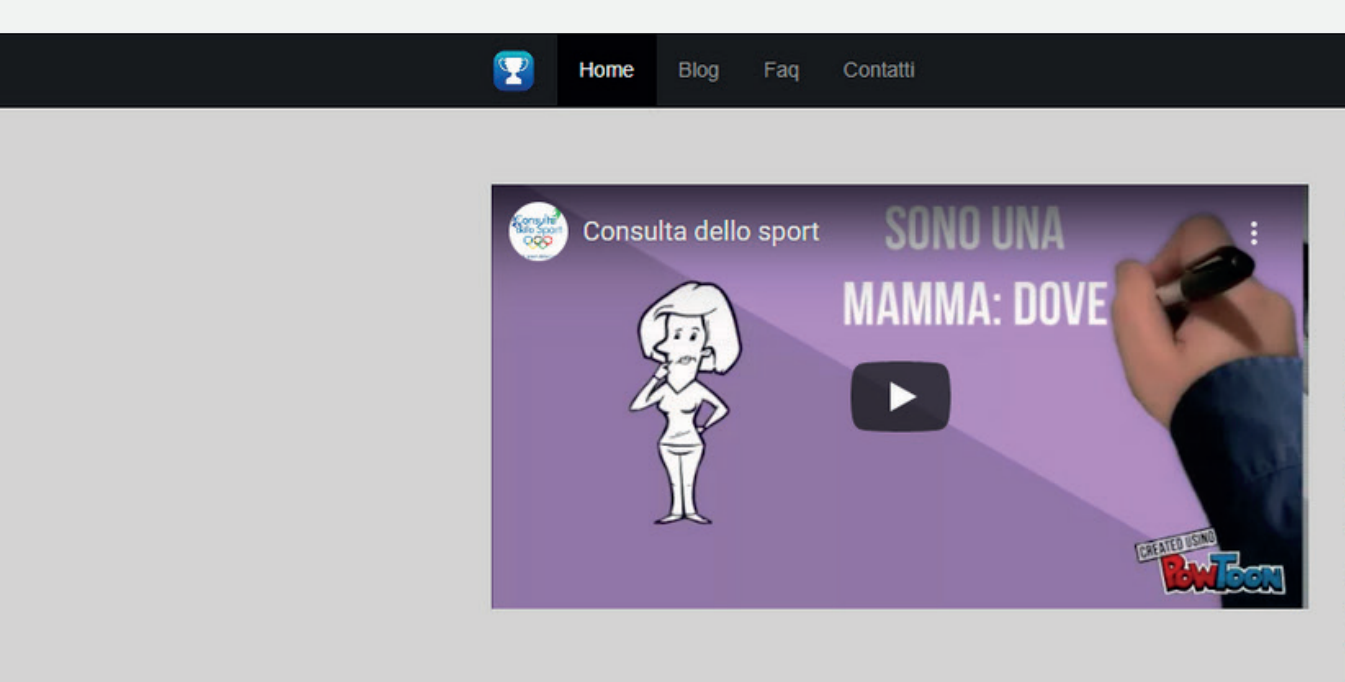

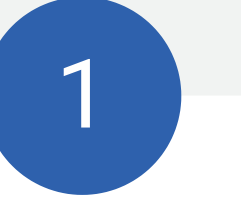

Accedere al link http://www.consultadellospor t.it/default.asp e cliccare Società sportive

### Progetto di accreditamento dei soggetti, societa' sportive o enti

La prima necessita' per una amministrazione locale che crede nel valore sociale, educativo e di prevenzione rappresentato dalla pratica sportiva e' quella di conoscere come il fenomeno sportivo si sviluppa sul proprio territorio. Per assolvere a questa finalita', a prescindere che abbiano costituito o meno la consulta, tutti i comuni italiani posso avviare il proprio progetto di accreditamento iscrivendosi al portale consultadellosport.it. E gestire quindi online le attivita' inerenti la consulta comunale dello sport:

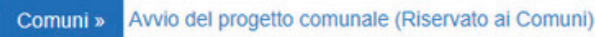

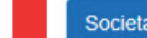

mozione sportiva o gli enti di organizzazione sportiva che esti dati sono visibili solo dal comune gestore del progetto) Adesione dei soggetti al progetto comunale (Riservato alle societa' ed enti sportivi) ta della Cultura e alle associazioni di volontariato: V volontariato sono visibili al link seguente: Da Conoscere

produce i risultati piu' sotto descritti. Societa' sportive » Sono disponibili anche i progetti, con le medesime finalita' e strumenti, relativi all'associazionismo di tipo culturale: n Con ilta del Volontariato Tutti i comuni italiani che hanno adottato i portali di accreditamento in ambito sportivo, culturale

### Consulta comunale dello **Sport**

la consulta comunale dello sport e' un organismo dell'ente locale di raccordo tra la pubblica amministrazione ed il variegato mondo dell'associazionismo sportivo. Le consulte hanno propri regolamenti a seconda del comune che la costituisce.

Il Progetto di accreditamento delle societa' sportive nasce per iniziativa della Consulta comunale dello Sport di Senigallia (AN), ed e' attuabile attraverso il sito web consultadellosport.it da tutti i comuni d'italia che lo desiderano.

L'esistenza della Consulta dello Sport comunale non e' un requisito necessario per avviare il progetto di accreditamento (o albo) delle societa' sportive.

A che punto siamo?

Manuale di navigazione

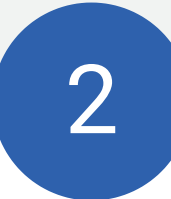

S e l e z i o n a r e **S a n V i t o a** Selezionare **CAORLE g l i a m e n t o** e C o m p i l a e compilare i campi societari, scegliere una , password lunga 8 n a p a s s w o r d l u n g a password lunga 8 caratteri e deve contenere  $\frac{1}{2}$  and  $\frac{1}{2}$  expresses and  $\frac{1}{2}$ allattera e confermare 1 caratteri e deve contenere almeno 1 numero ed 1 lettera e confermare

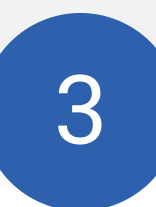

Arriverà una email di conferma all' 'indirizzo indicato

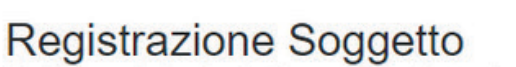

Home Blog Faq Contatti

(Adesione della Societa' sportiva o Ente al progetto di accreditamento comunale)

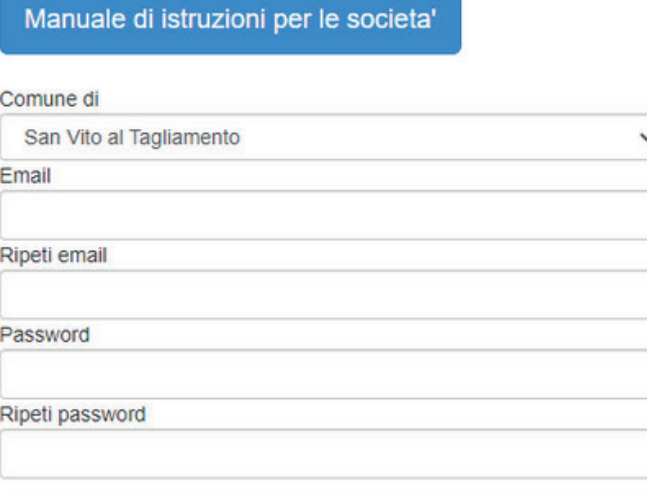

 $\Box$  Ho letto e compreso l'informativa per il trattamento dei dati personali □ Autorizzo il trattamento dei dati personali per finalita' di marketing

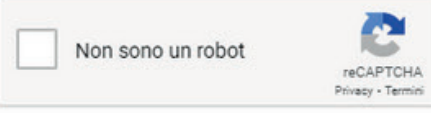

Conferma

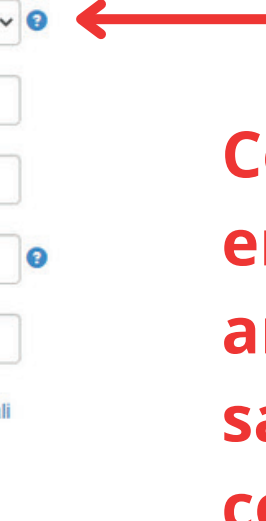

**Consigliamo l'utilizzo della email della associazione: anche al cambio del presidente sarà possibile ricevere le comunicazioni attraverso la mailing list dell'Ufficio (non è possibile modificare questo campo)**

 $\overline{4}$ 

Dopo l'arrivo della mail di conferma, si accede alla parte riservata attraverso l'inserimento delle proprie credenziali partendo dalla home page del sito www.consultadellosport.it

## **SONO UNA MAMMA: DOVI**

Home Blog Faq Contatti

 $\mathbf{P}$ 

### Progetto di accreditamento dei soggetti, societa' sportive o enti

La prima necessita' per una amministrazione locale che crede nel valore sociale, educativo e di prevenzione rappresentato dalla pratica sportiva e' quella di conoscere come il fenomeno sportivo si sviluppa sul proprio territorio. Per assolvere a questa finalita', a prescindere che abbiano costituito o meno la consulta, tutti i comuni italiani posso avviare il proprio progetto di accreditamento iscrivendosi al portale consultadellosport.it. E gestire quindi online le attivita' inerenti la consulta comunale dello sport:

Comuni » Avvio del progetto comunale (Riservato ai Comuni)

Quando il comune si e' iscritto ed ha perfezionato i dati di sua competenza puo' invitare le societa' sportive, gli enti di promozione sportiva o gli enti di organizzazione sportiva che insistono sul proprio territorio ad aderire. L'inserimento dei dati che vengono richiesti ai soggetti che aderiscono (alcuni di questi dati sono visibili solo dal comune gestore del progetto) produce i risultati piu' sotto descritti.

Societa' sportive » Adesione dei soggetti al progetto comunale (Riservato alle societa' ed enti sportivi)

Sono disponibili anche i progetti, con le medesime finalita' e strumenti, relativi all'associazionismo di tipo culturale: m Consulta della Cultura e alle associazioni di volontariato: Consulta del Volontariato Tutti i comuni italiani che hanno adottato i portali di accreditamento in ambito sportivo, culturale e volontariato sono visibili al link seguente: al Da Conoscere

In attesa di risposta da va.tawk.to..

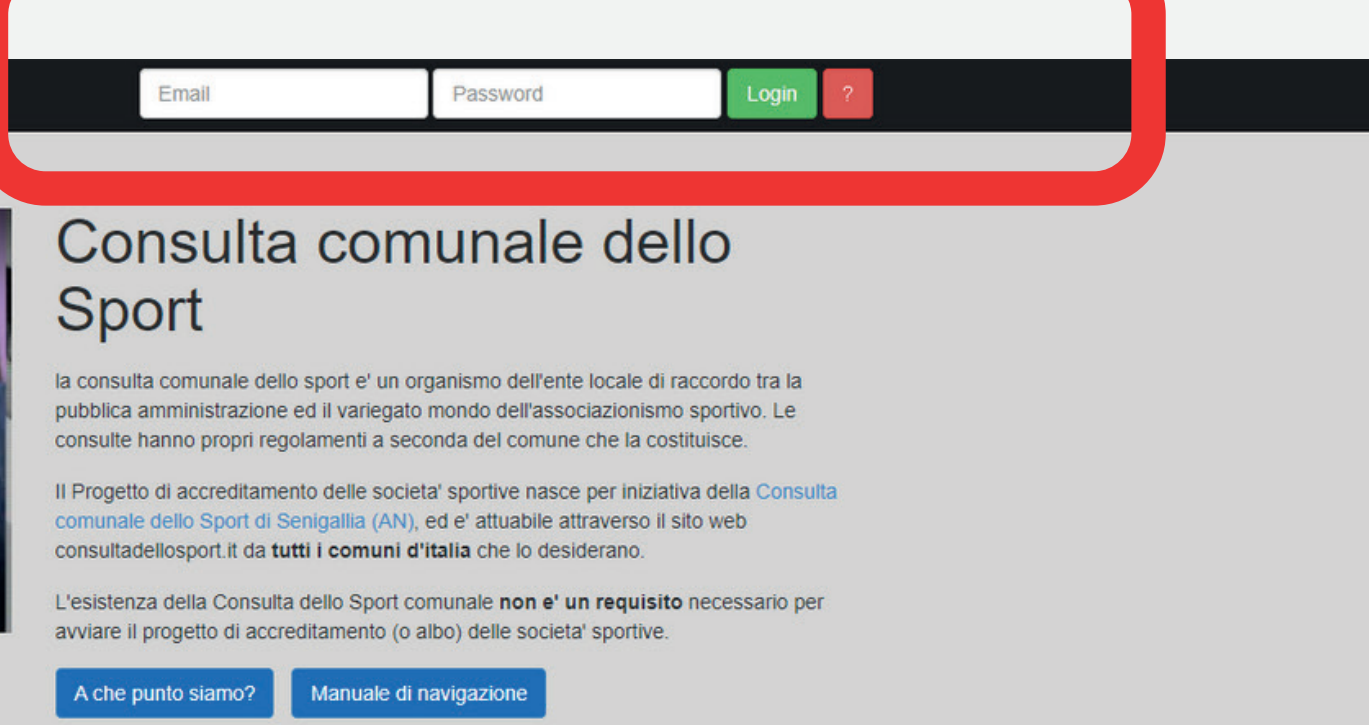

## 5

Dopo la prima schermata generale, nella sezione Società è possibile inserire i dati dell'associazioni e le cariche selezionando ogni voce della colonna a sinistra

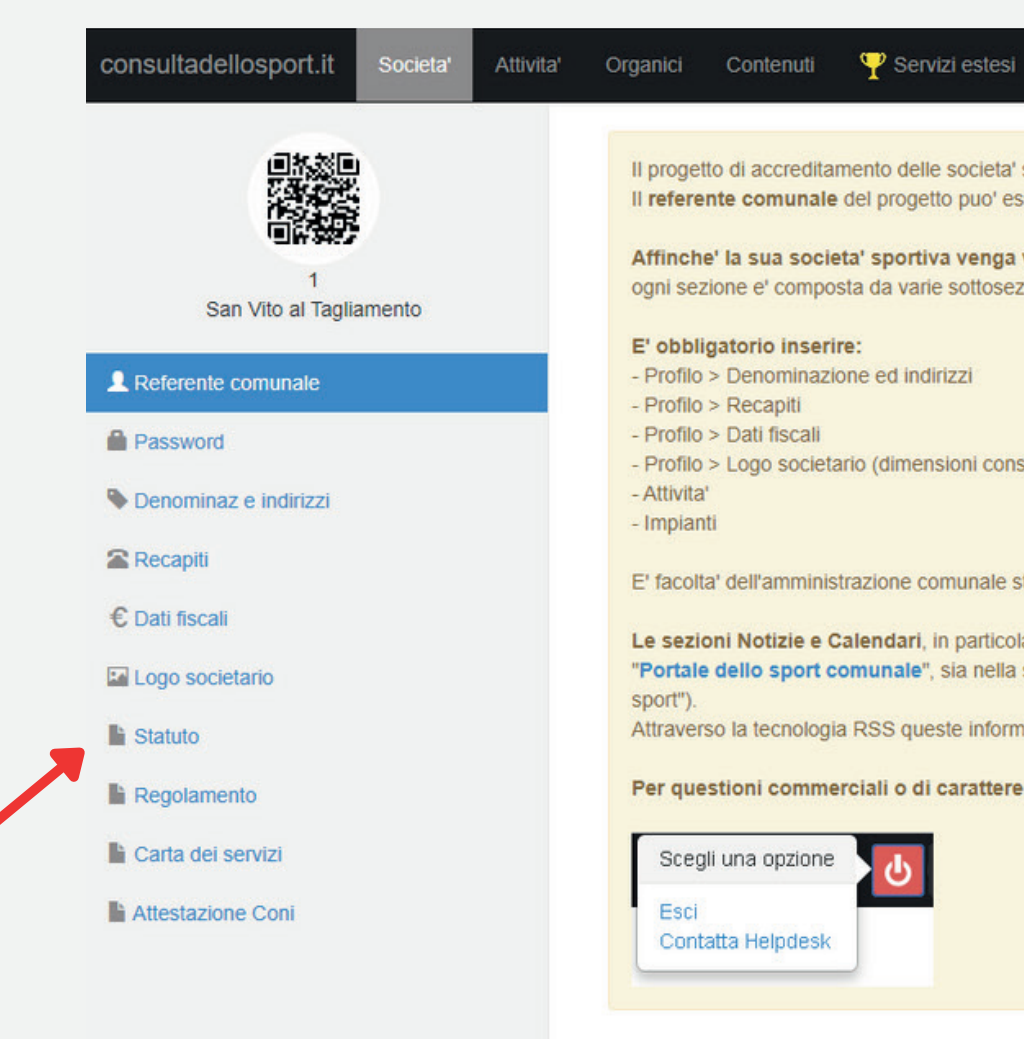

Il progetto di accreditamento delle societa' sportive al quale ha aderito e' gestito dal Comune di San Vito al Tagliamento. Il referente comunale del progetto puo' essere contattato al seguente indirizzo di posta elettronica: sport@sanvitoaltagliamento.fvg.it

Affinche' la sua societa' sportiva venga visualizzata nel portale dello sport comunale, e' necessario inserire alcuni dati. Le varie sezioni sulle quali dovra' operare sono quelle indicate dal menu' in alto (Profilo, Attiv ogni sezione e' composta da varie sottosezioni accessibili dal menu' a sinistra.

### E' obbligatorio inserire:

- Profilo > Denominazione ed indirizzi
- Profilo > Recapiti
- Profilo > Dati fiscali
- Profilo > Logo societario (dimensioni consigliate 70 x 70 pixel; formato Gif, Jpg o Png)
- Attivita' - Impianti

Le sezioni Notizie e Calendari, in particolare la prima, sono una grande opportunita' di visibilita' a disposizione delle societa' sportive per promuovere l'attivita' svolta. Le notizie e gli eventi inseriti in questa sezi "Portale dello sport comunale", sia nella sua versione web che attraverso una app dedicata ai dispositivi mobili disponibile nei rispettivi store di Apple (Iphone), Apple (Ipad), Android e Windows phone (cercare: "consulta sport").

Attraverso la tecnologia RSS queste informazioni possono anche essere ripubblicate automaticamente presso altri siti web.

Per questioni commerciali o di carattere tecnico contattare il servizio di supporto (Helpdesk) di consultadellosport.it

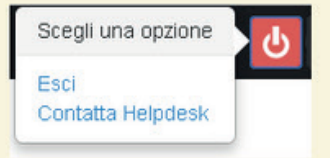

E' facolta' dell'amministrazione comunale stabilire quali altri dati sono obbligatori al fine dell'accettazione della richiesta di adesione al progetto di accreditamento.

## 6

Dopo la prima schermata generale, è possibile inserire , i dati dell' 'associazioni e le cariche selezionando ogni voce della colonna a sinistra

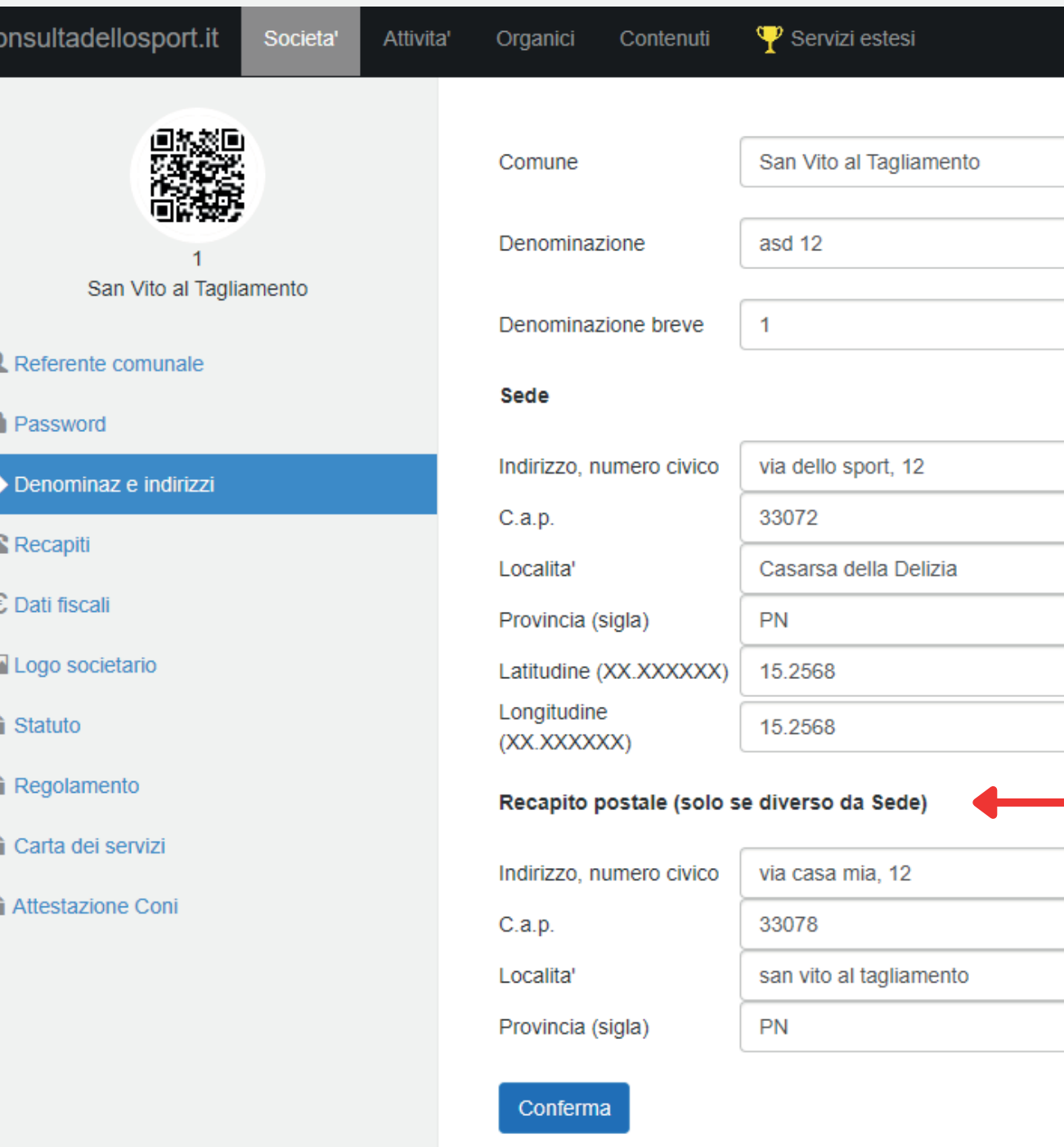

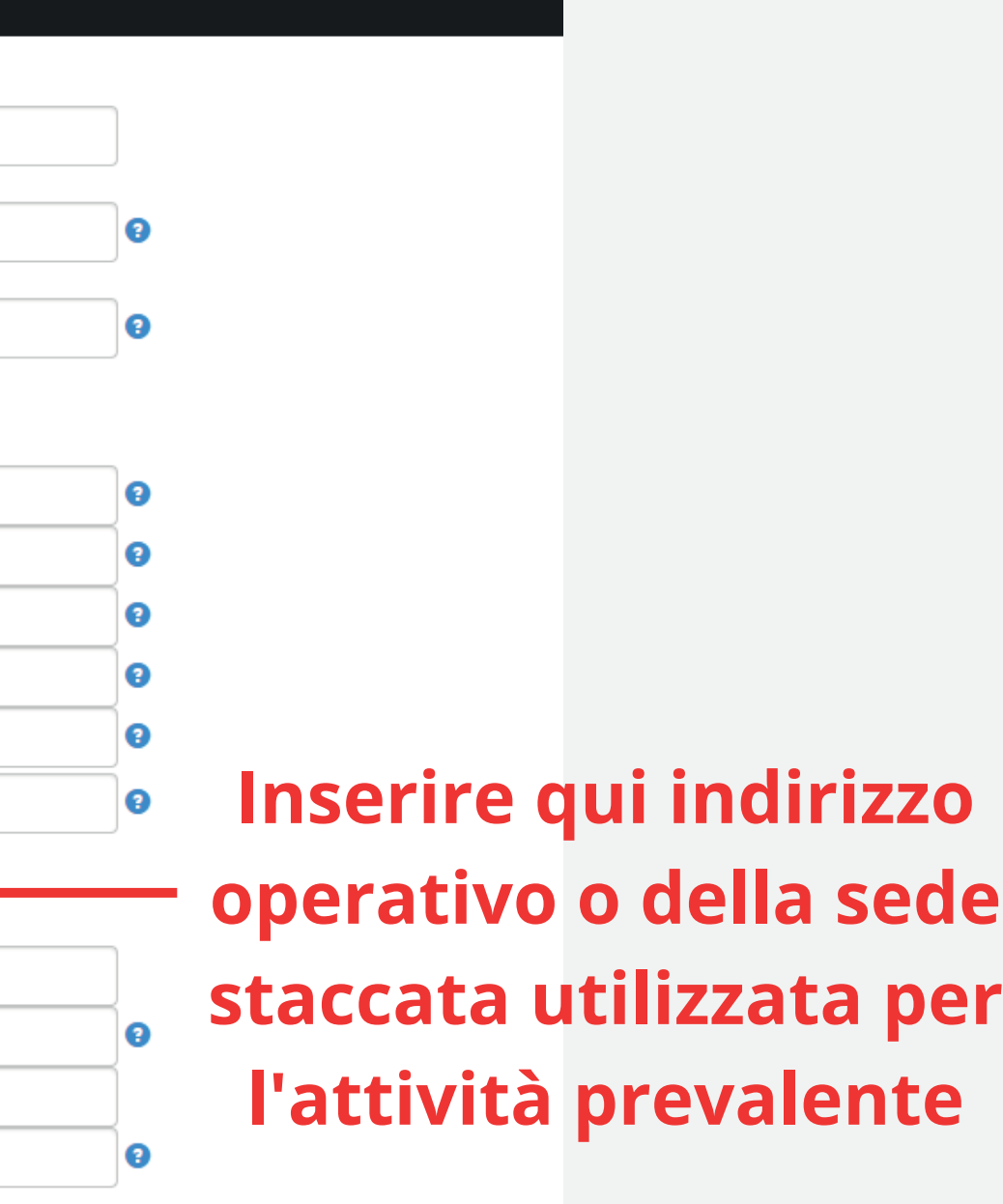

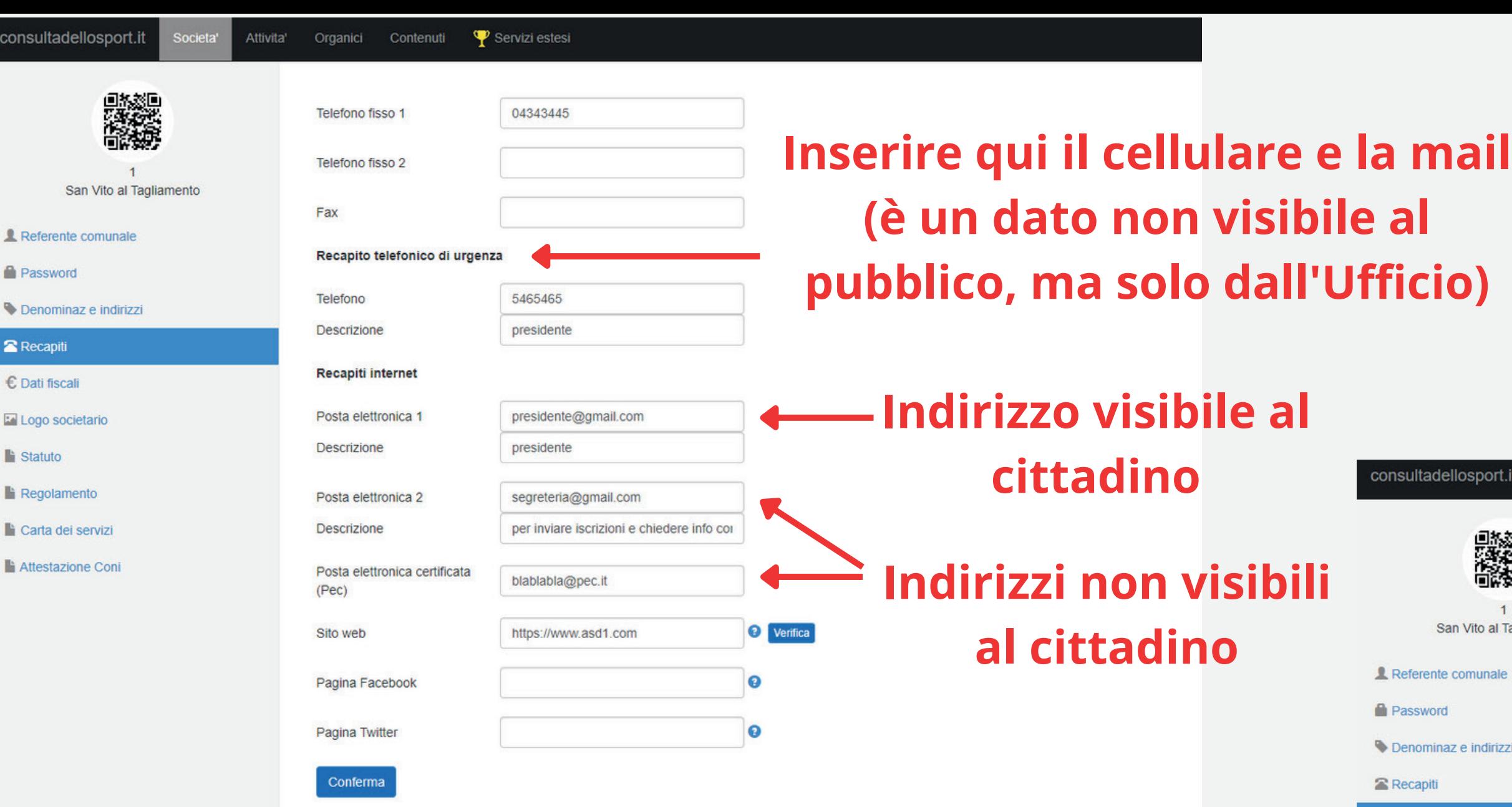

**Statuto** 

**Regolamento** 

Attestazione Coni

**Inserire il dati fiscali (C.F. e/o Partita IVA) dell'Associazione nonché quelli relativi al suo status giuridico (i dati non sono pubblici ma obbligatori)**

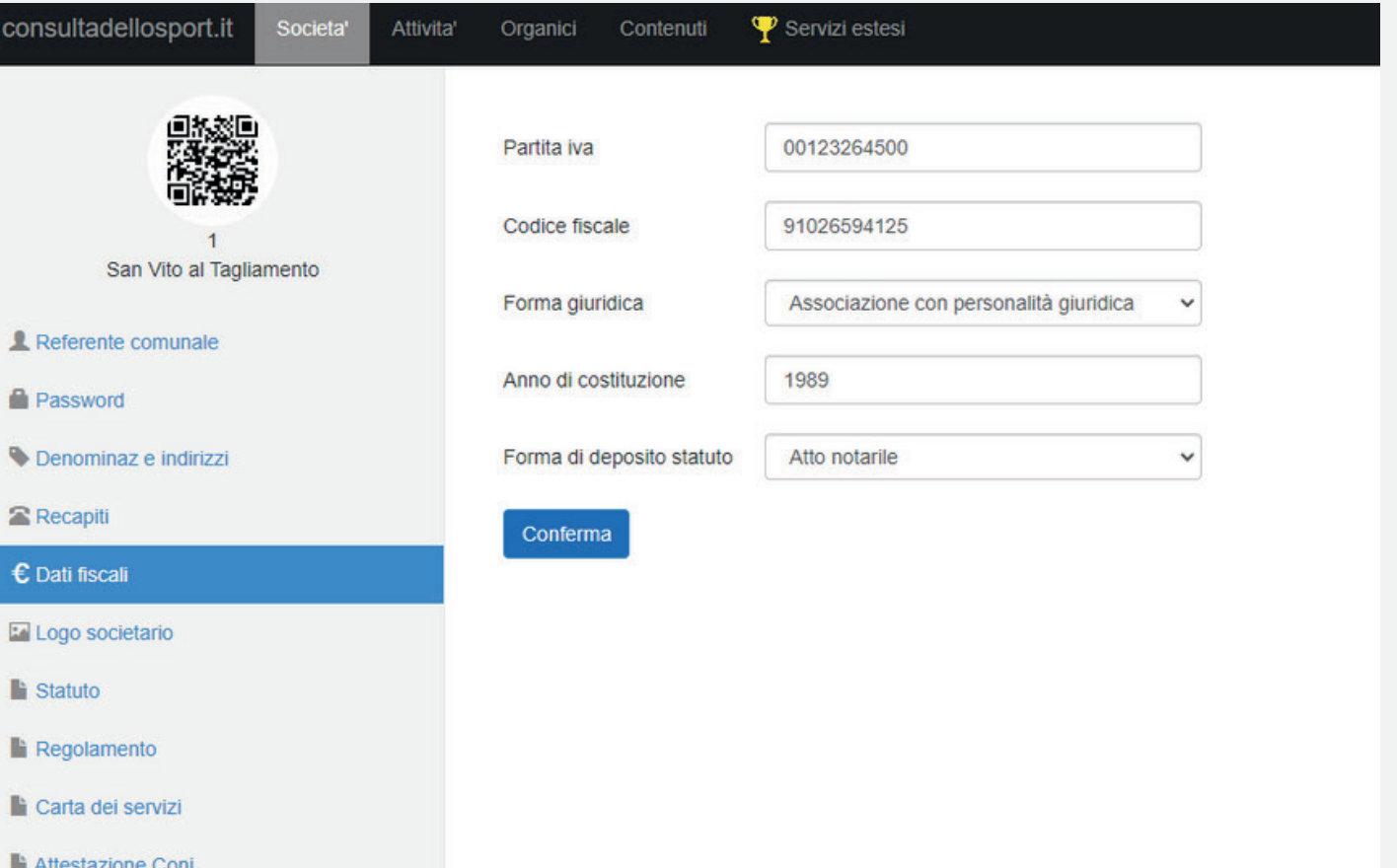

Attivita' Organici Contenuti Y Servizi estesi

 $\bullet$ 

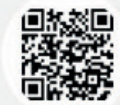

San Vito al Tagliamento

Referente comunale

**Password** 

Denominaz e indirizzi

**Recapiti** 

€ Dati fiscali

Logo societario

**Statuto** 

**Regolamento** 

Carta dei servizi

Attestazione Coni

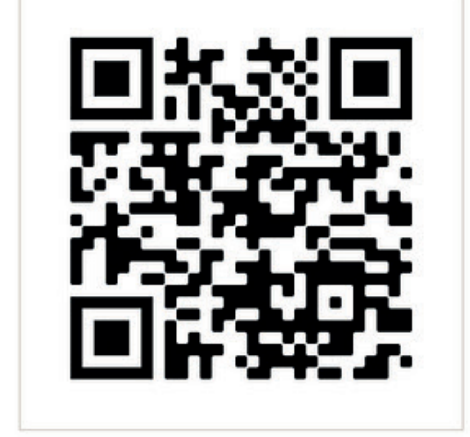

**Inserire il logo dell'Associazione: il sistema accetta solo immagini in formato GIF, JPG o PNG delle dimensioni minime di 200 x 200 pixel. Peso massimo consentito 512 kb**

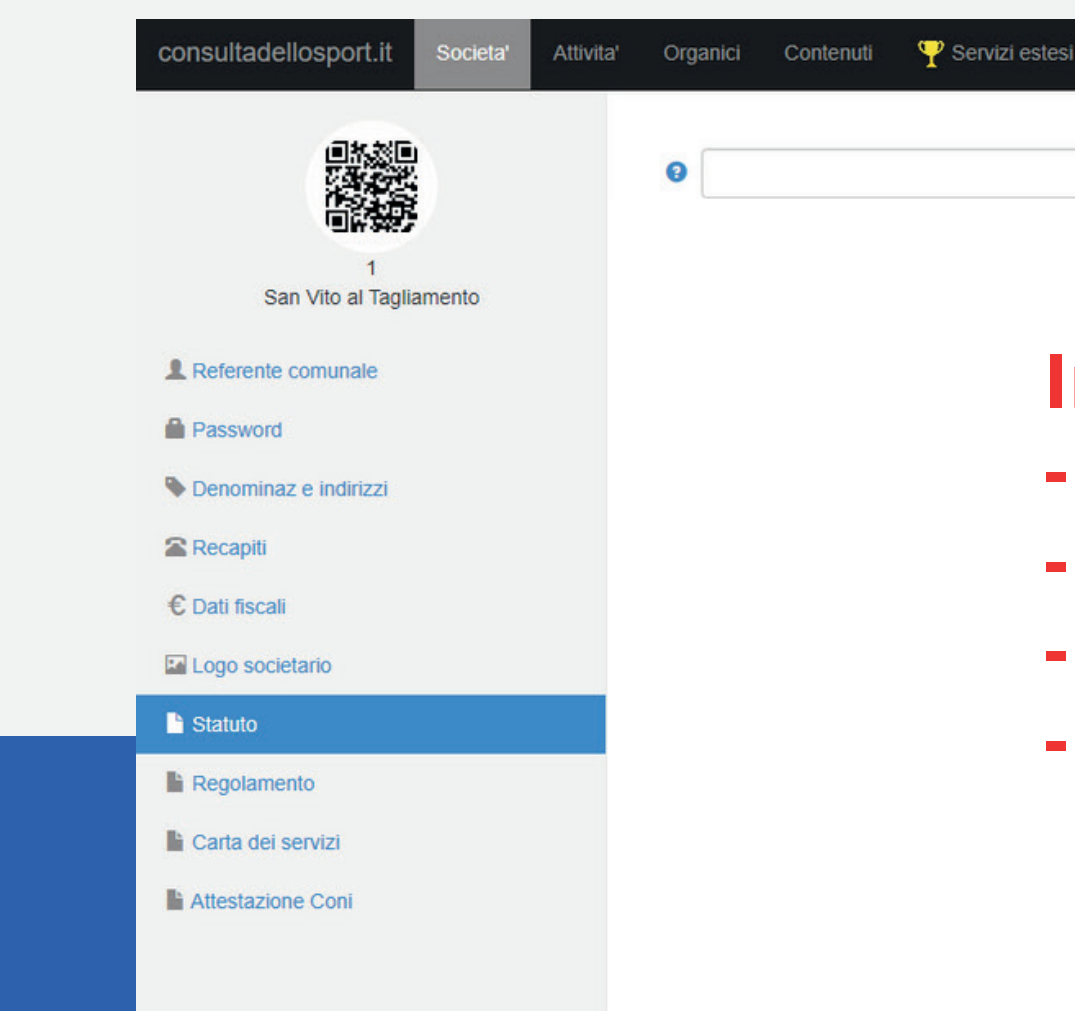

**O** Upload F Bro

### **Inserire lo Statuto e l'Atto Inserire:**

- **- Statuto**
- **costitutivo in un unico file in - Atto costitutivo**
	- **formato .pdf (dimensione - Bilancio**
	- **massima 20Mb) - Verbale assemblea**

 $\bullet$ 

 $\mathbf{\Phi}$  e

**O** Upload F Browse.

驣

San Vito al Tagliamento

Referente comunale

**R** Password

Denominaz e indirizzi

**E** Recapiti

€ Dati fiscali

Logo societario

**la** Statuto

Regolamento

Carta dei servizi

**Attestazione Coni** 

Inserire il verbale che attesta l'elezione del presidente ed eventualmente unitamente il verbale che indica l'attività prevalente a CAORLE in formato .pdf (dimensione massima 20Mb) II documento non è pubblico

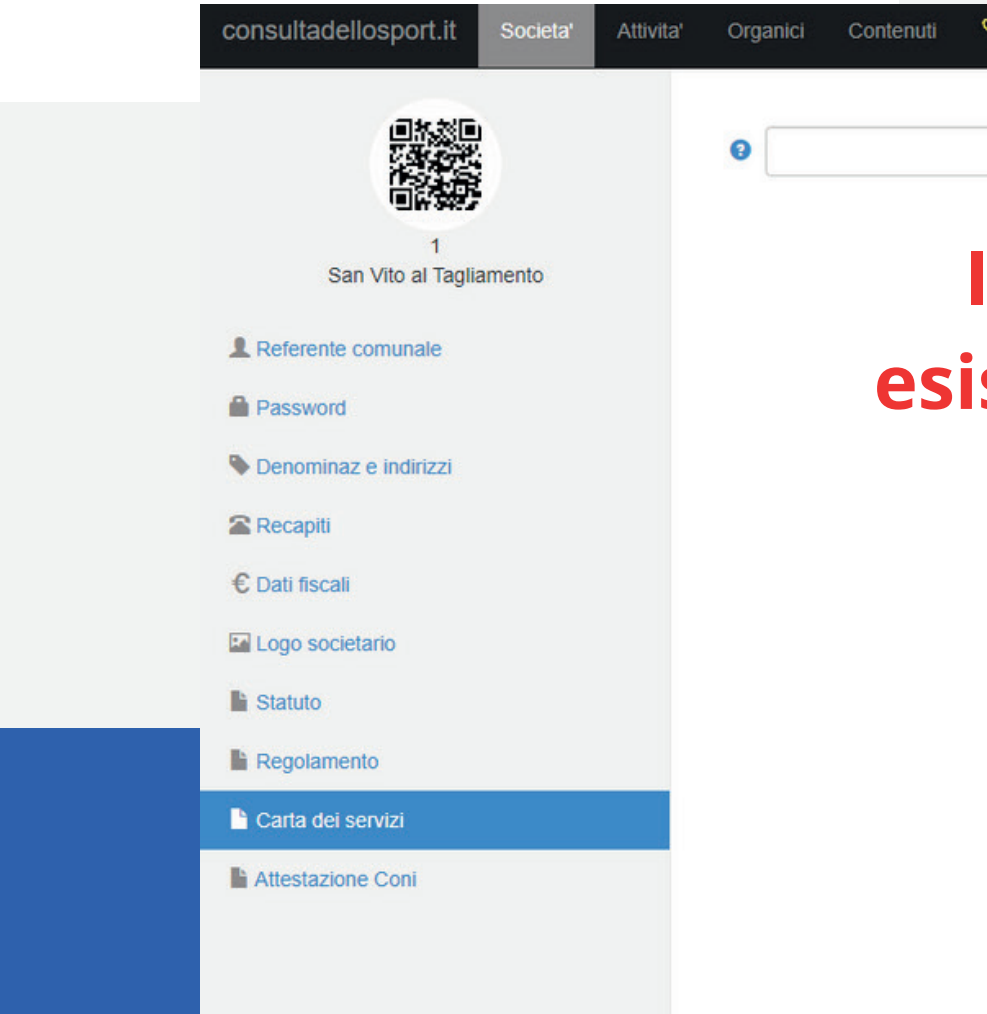

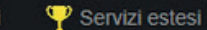

*O* Upload

## **Inserire la Carta dei Servizi (se** ste) in formato .pdf (dimensione massima 20Mb)

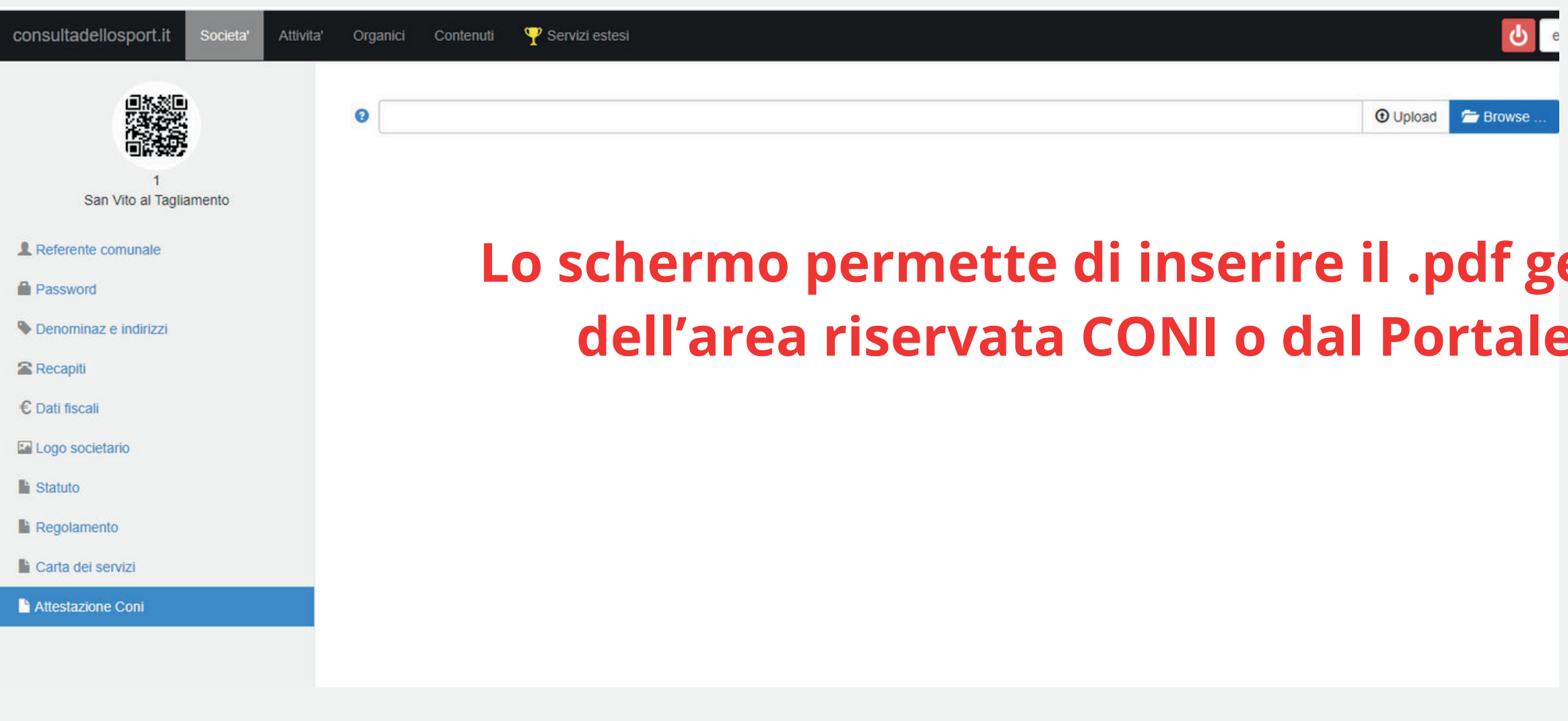

## **leo <b>all'interno g Sport e** Salute

## **FE**

♥ Fan Official Store

Recapiti

Prova 1

Attivita

Calendario degli eventi

Notizie

**Torna** in cima

Prova 1 Sede legale via nuova 33078 San Vito al Tagliamento (PN) Recapiti prova@gmail.com http//www.sito.com 0434.000000

Con il patrocinio di

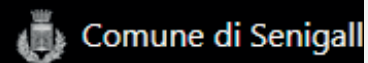

Nel sito saranno visibili solo i seguenti dati: - Nome associazione - Indirizzo sede - Telefono 1 - Posta elettronica 1 - Sito web

Si passa alla sezione **Attività** e si compilano i vari campi 7

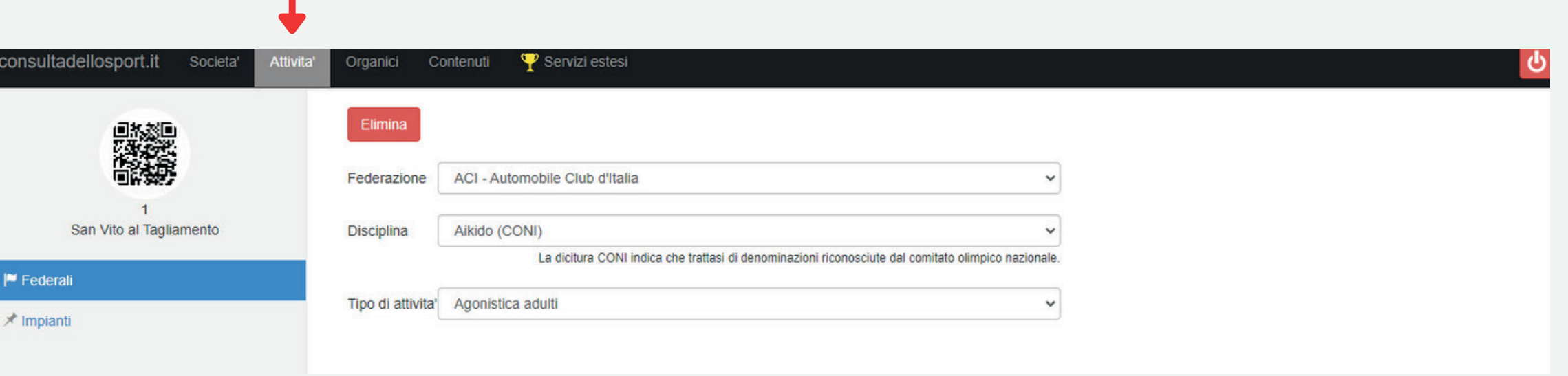

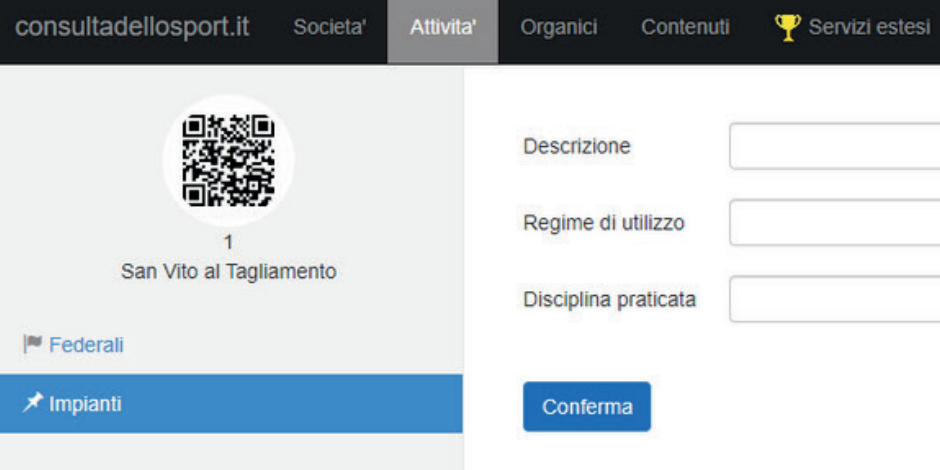

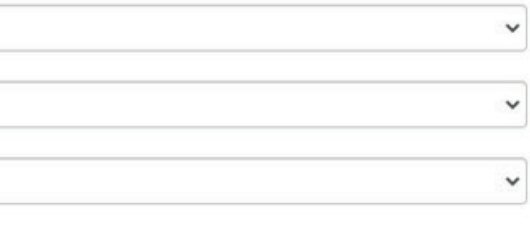

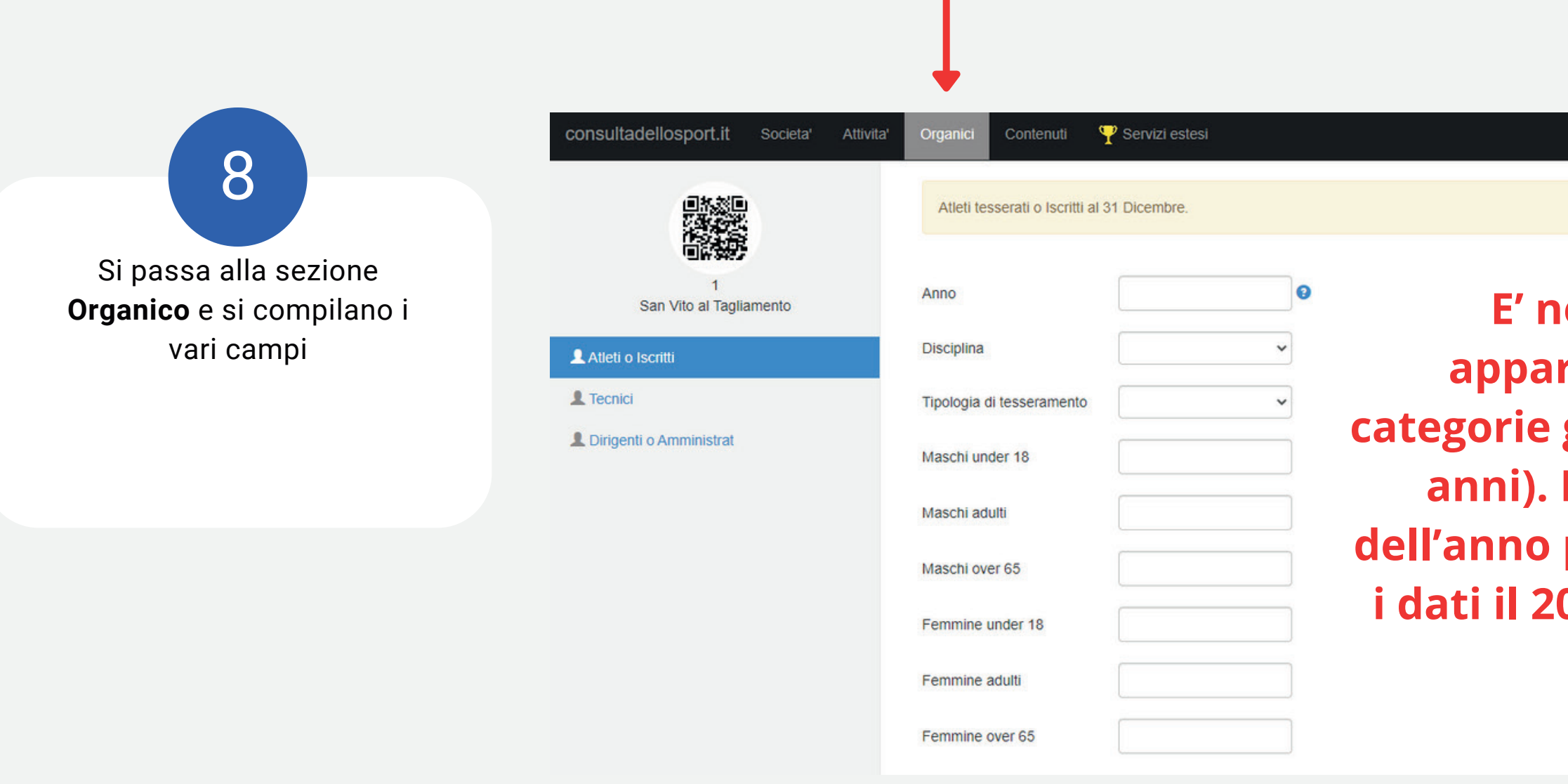

**E' necessario indicare quanti associati appartengono alle complessivamente alle categorie giovanili, adulti (18- 65) ed Over (più di 65 anni). La situazione è riferita al 31 dicembre dell'anno precedente (se ad esempio si inseriscono i dati il 20 gennaio, il riferimento è il 31 dicembre appena passato).**

**N.B. : per agevolare l'inserimento successivamente al primo anno è prevista la funzione di "duplicazione" di una precedente immissione: una volta inserito il primo anno, lo si richiama modificando il numero di Associati perché le altre informazioni (sport e qualifica) sono già presenti**

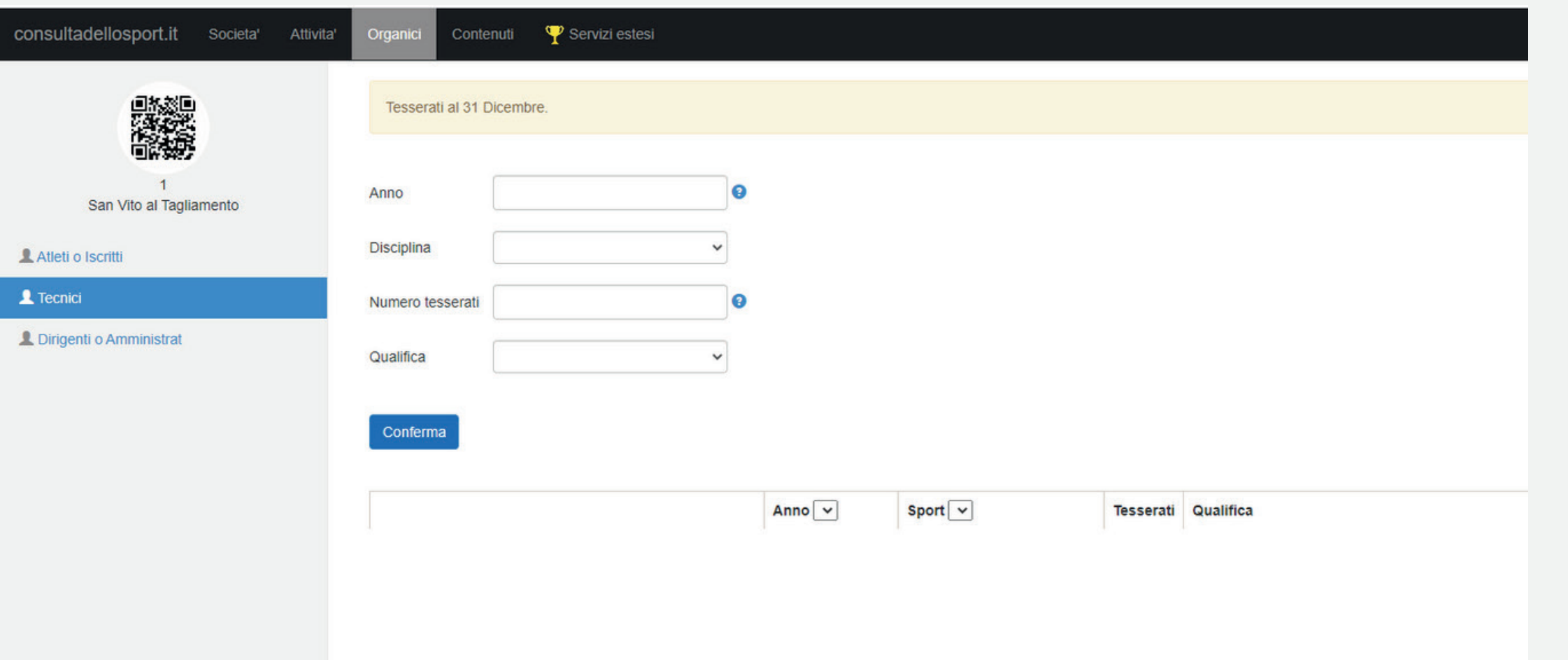

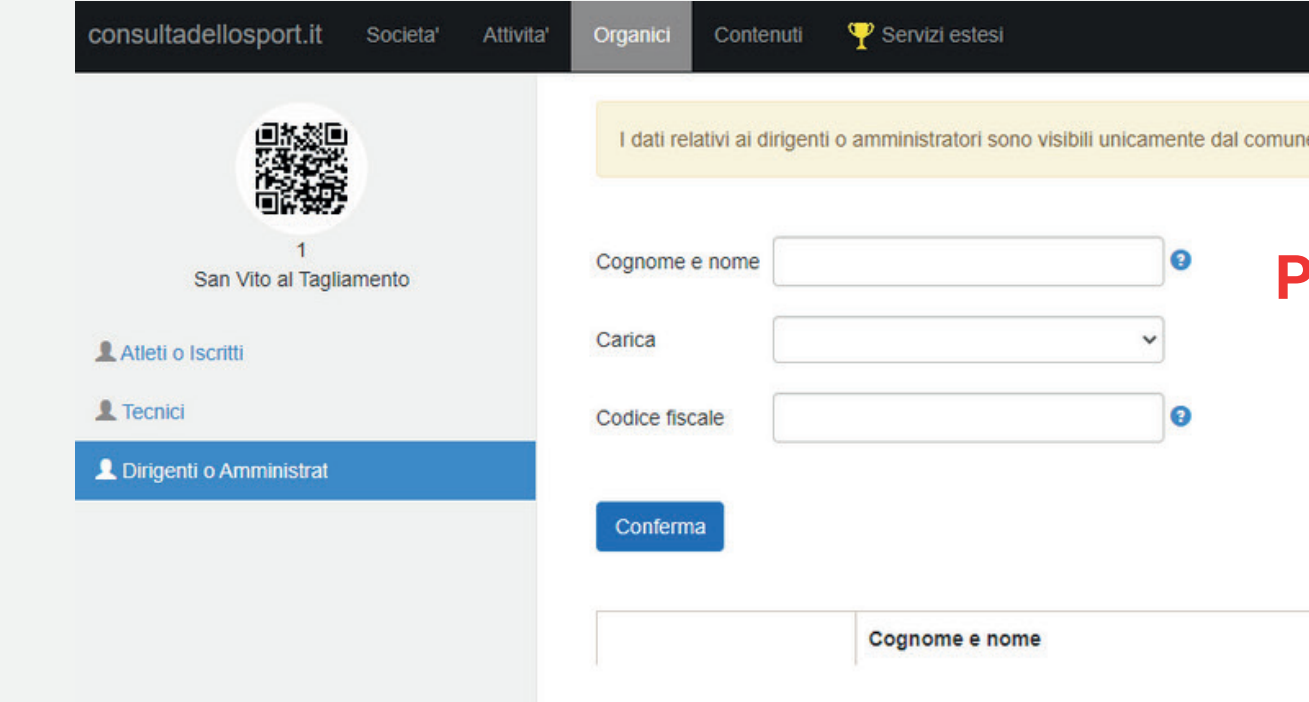

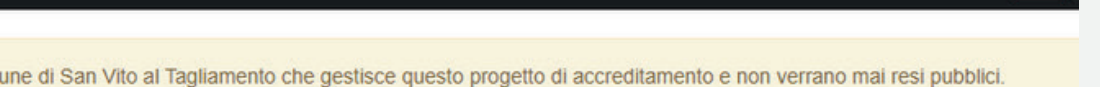

## **Per gli Amministratori e Dirigenti occorre precisare anche il ruolo scegliendo da un menù a tendina. (I dati non sono pubblici)**

Carica

**Codice fiscale** 

 $\Phi$ 

Si passa alla sezione **Contenuti** e si compilano i vari campi riguardanti le notizie e le informazioni che si vogliono rendere pubbliche e mantenerle aggiornate per il cittadino

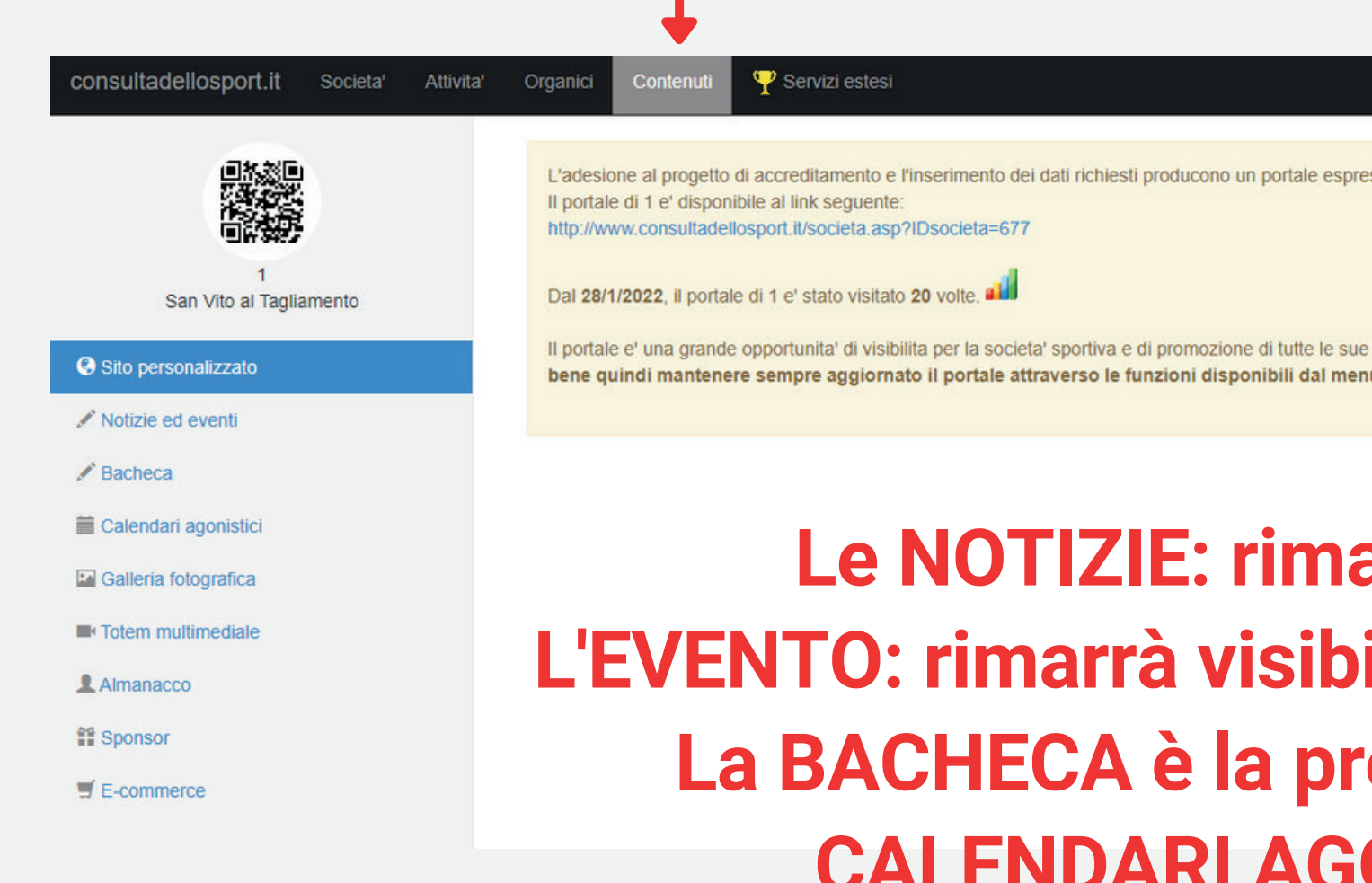

ssamente dedicato ad ogni societa' sportiva.

iniziative, perche' essendo indicizzato su tutti i motori di ricerca inizia ad essere visitato non appena la societa' sportiva si iscrive. E' aui a sinistra

## 10

**Le NOTIZIE: rimarrà visibile per alcuni mesi ile fino alla data dell'evento stesso La BACHECA è la presentazione dell'Associazione CALENDARI AGONISTI per inserire le gare GALLERIA FOTOGRAFICA per inserire le fotografie degli eventi o allenamenti**

**È prevista una revisione annuale dei dati degli iscritti all'Albo entro il 15 APRILE di ogni anno: le associazioni dovranno aver aggiornato i propri dati nel Portale e aver inviato una comunicazione alla PEC comunale.**

**Portale dello Sport** http://www.consultadellosport.it/default.asp **Portale della Cultura** http://www.consultacultura.it/ **Portale del Volontariato** http://www.consultavolontariato.it/

L'Ufficio Associazionismo rimane a disposizione per affiancare le associazioni nell'iscrizione e nell'aggiornamento dei dati.